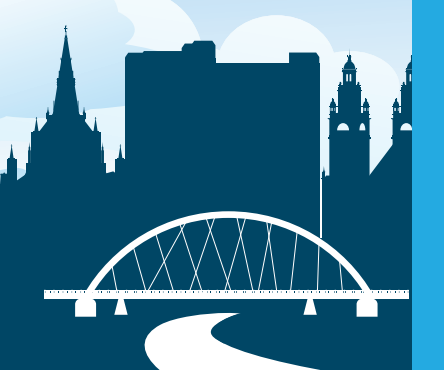

### Why you should GoSmart

#### QUICKER BOARDING TIMES!

Less time spent at bus stops, no need to wait for a ticket or change.

#### SIMPLY TAP YOUR CARD!

Place your card on the ticket machine to travel. No paper ticket or cash required. It's tap & go.

#### ADD YOUR TICKET WHEN IT SUITS YOU!

Once you have your card, add your GoZone ticket online at **www.mcgillsbuses.co.uk/ gosmart.aspx**, using your PayPal or debit/ credit card - whenever it's convenient for you.

#### PEACE OF MIND, IF YOUR CARD IS LOST OR STOLEN!

We can block your lost or stolen card and transfer your unused tickets to a replacement card.

## **FOISMONT**

#### What tickets can I add to my GoSmart card?

You can add any GoZone ticket to your GoSmart card, except all-day tickets.

#### How can I pay for my ticket?

You can pay using your credit/debit card, or with your PayPal account. Just log onto your GoSmart account, select your ticket and then pay using your preferred method.

#### Can I add a ticket on the bus?

No, you can add and pay for your ticket using your online GoSmart account.

#### How do I use my GoSmart card on the bus?

It's easy - simply 'tap & go'. Tap your GoSmart card on the ticket machine of the bus.

#### How do I contact customer services about my GoSmart card?

Call customer services free on **08000 51 56 51** our office hours are:

**Monday - Friday** 7am - 6pm **Saturday** 10am - 6pm **Sunday** closed

Email us **enquiries@mcgillsbuses.co.uk**

**For more information about GoSmart and to apply for your free card, visit www.mcgillsbuses.co.uk**

#### $\blacktriangleright$  @buses\_mcgills  $\blacktriangleright$  /McGillsBuses1

# M:Gill's

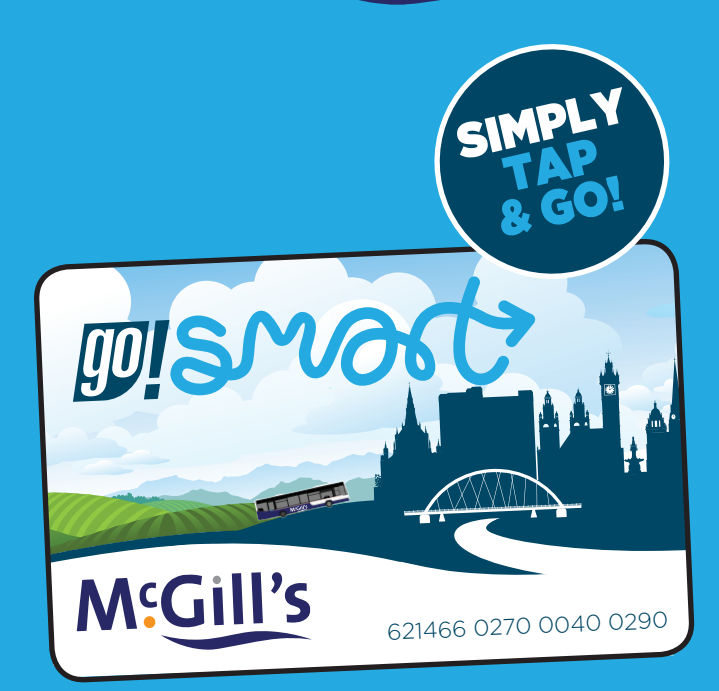

## A quick guide to using your GoSmart card

www.mcgillsbuses.co.uk

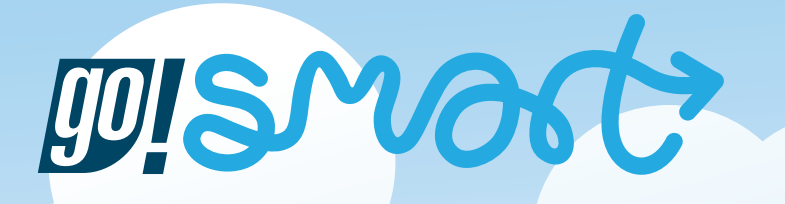

**McGill's GoSmart card is the flexible and convenient way to pay for your travel.**

Let's get started...

#### *1* APPLY FOR YOUR FREE GoSmart CARD

Visit **www.mcgillsbuses.co.uk** and sign up for your card - it only takes minutes!

You should receive your GoSmart card within 10 working days.

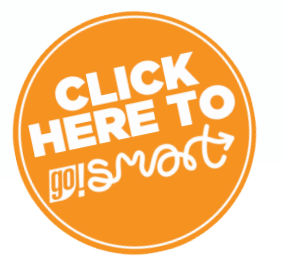

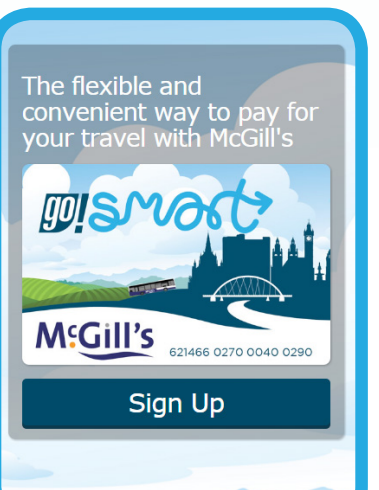

## **2** BUY TICKETS

Once you receive your GoSmart card, log-in and buy your GoZone ticket.

You can pay using your credit/debit card or PayPal account.

PayPal Mastro Masterand O VISA Electron

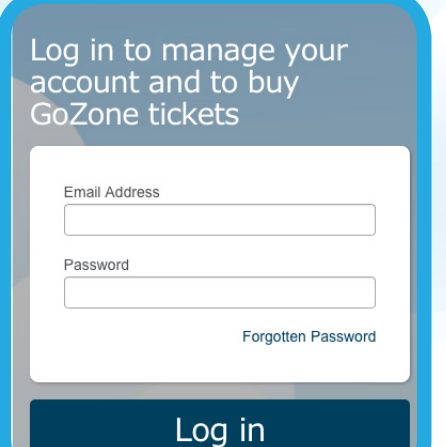

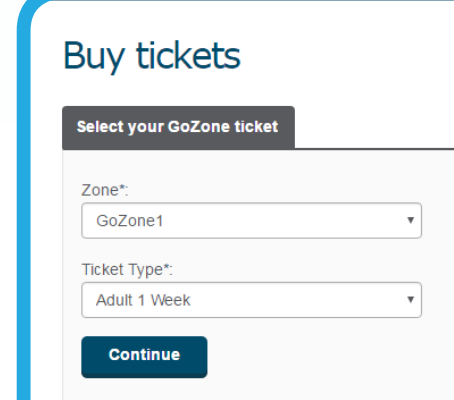

Your GoZone ticket will be available to activate on bus the next time you travel with us.

Please allow at least 4 hours between buying your ticket online and activating your ticket.

**Bus Stop** 

*3* TRAVEL WITH YOUR GoSmart CARD

To activate your ticket, simply tap your GoSmart card onto the ticket machine next time you travel with us. Your ticket will be activated, ready for travel.

Please remember to tap & go on all future journeys on the bus.